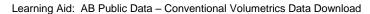

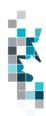

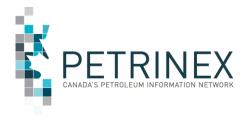

# Learning Aid: Alberta Public Data – Conventional Volumetric Data Download

Dated: September 2022

THIS MATERIAL IS CONFIDENTIAL AND SHALL NOT BE USED FOR ANY OTHER PURPOSE OR DISCLOSED TO ANY OTHER PARTY WITHOUT PRIOR APPROVAL BY PETRINEX.

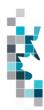

Learning Aid: AB Public Data – Conventional Volumetrics Data Download

# Change Log

| Date              | Section               | Changes                                                   |
|-------------------|-----------------------|-----------------------------------------------------------|
| September<br>2022 | Scheduling and Timing | Updated based on Petrinex enhancements effective Aug 3/22 |
| March, 2022       | Throughout Document   | Cleanup and re-format of document                         |
| June 19, 2020     | Activity Code Table   | Definition for Activity "Royalty"                         |

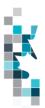

Learning Aid: AB Public Data – Conventional Volumetrics Data Download

# Table of Contents

| Introduction                                |  |
|---------------------------------------------|--|
| Scheduling and Timing                       |  |
| Downloads                                   |  |
| Data Fields                                 |  |
| Open and Save Document as Excel Spreadsheet |  |
| Facility Codes                              |  |
| Volumetric Product Codes                    |  |
| Activity Codes                              |  |
| Glossary Terms                              |  |

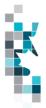

Learning Aid: AB Public Data - Conventional Volumetrics Data Download

The goal of this document is to provide information on the Alberta conventional volumetric data download accessed via the Petrinex Alberta Public Data page.

#### Introduction

Alberta conventional volumetric information referenced in this document can be accessed by the public through the Alberta Public Data Access link on the Petrinex web site.

Current production year plus the past four production years of conventional volumetric data is provided.

This data download excludes Waste Plant and Oil Sands volumetric reporting and is subject to current confidential and commercially sensitive data protection rules.

**Note**: If users require a Saskatchewan conventional volumetric output file, they are required to access the <u>Saskatchewan Public Data Access</u> link on the Petrinex web site.

## Scheduling and Timing

The process to generate Alberta conventional volumetric data runs monthly following the AER Volumetric Reporting Deadline.

A conventional volumetric data file will be regenerated immediately for the appropriate production month when:

- A well is changed from non-confidential to confidential.
- A facility is changed from non-experimental to experimental.
- A well that has confidential type = confidential or confidential below is linked to a facility with a sub type.
  - Gas Test (subtype 371)
  - Drilling/Completing (subtype 381)

An enhancement was implemented to Petrinex in August 2022 to add a trigger to monitor UWI changes and refresh the public data volumetric downloads accordingly. This ensures data consistency between Petrinex and Public Data. When a UWI change is made in Petrinex, the impacted volumetric downloads are refreshed overnight.

#### **Downloads**

This data download is available from the Alberta Public Data Access web page in Comma-Separated Value (CSV) and Extensible Markup Language (XML) formats.

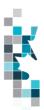

Learning Aid: AB Public Data - Conventional Volumetrics Data Download

Select the desired production month(s), choose a file format and click the "Download" button to obtain the download(s)

Petrinex functionality allows users to request this report using a separate API address rather than the "download" process. Your report request should follow the following criteria:

https://www.petrinex.gov.ab.ca/publicdata/API/Files/{Jurisdiction}/Vol/{FileName}/{FileFormat}

#### Examples:

https://www.petrinex.gov.ab.ca/publicdata/API/Files/AB/Vol/2022-01/CSV

https://www.petrinex.gov.ab.ca/publicdata/API/Files/AB/Vol/2022-01/XML

Note: The report results will be the same no matter which of the request processes you use.

Users downloading reports for <u>personal use</u> should request the CSV format. This format can be imported to, and exported from, programs that store data in tables such as Microsoft Excel. For further information on creating an excel spreadsheet from CSV see the section below titled "Open and Save CSV Document as Excel Spreadsheet".

Users downloading the data to upload into <u>other systems</u> should request the XML format. This format shares both the format and the data using standard ASCII text. The XML format is similar to HTML

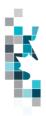

# **Data Fields**

| Data Element Name                    | Data Type | Length | Description                                                                        | Data Protection          |
|--------------------------------------|-----------|--------|------------------------------------------------------------------------------------|--------------------------|
| Production Month                     | YearMonth | 7      | Year month (YYYY-MM) for production month                                          |                          |
| Operator BA ID                       | String    | 20     | Operator ID (Code) of the reporting facility for the production month              |                          |
| Operator Name                        | String    | 150    | BA name of the reporting facility operator for the production month                |                          |
| Reporting Facility ID                | String    | 20     | Unique identifier of the reporting facility                                        | Row based rules applied  |
| Reporting Facility<br>Province/State | String    | 2      | Province/State for the Reporting Facility                                          |                          |
| Reporting Facility Type              | String    | 2      | Type for the Reporting Facility                                                    |                          |
| Reporting Facility<br>Identifier     | String    | 7      | Numeric component of the unique identifier for the Reporting Facility              |                          |
| Reporting Facility Name              | String    | 60     | Facility Name of the reporting facility                                            |                          |
| Reporting Facility Subtype           | String    | 3      | Subtype Code indicating purpose of facility                                        |                          |
| Reporting Facility Subtype Desc      | String    | 60     | Subtype description                                                                |                          |
| Reporting Facility<br>Location       | String    | 20     | Facility Location is made up of: legal subdivision-section-township-rangemeridian. |                          |
| Facility Legal Subdivision           | String    | 2      | The DLS Legal Subdivision designation for the location of a facility.              |                          |
| Facility Section                     | String    | 2      | The DLS Section designation for the location of a facility.                        |                          |
| Facility Township                    | String    | 3      | The DLS Township designation for the location of a facility.                       |                          |
| Facility Range                       | String    | 2      | The DLS Range designation for the location of a well.                              |                          |
| Facility Meridian                    | String    | 2      | The DLS Meridian designation for the location of a facility.                       |                          |
| Submission Date                      | Date      | 10     | Last updated date (YYYY-MM-DD)                                                     |                          |
| Activity ID                          | String    | 12     | Activity code                                                                      |                          |
| Product ID                           | String    | 12     | Product code                                                                       |                          |
| From/To ID                           | String    | 20     | Unique identifier of the From/To facility or well                                  | From/To ID rules applied |
| From/To ID<br>Province/State         | String    | 2      | Province/State for the From/To ID                                                  |                          |
| From/To ID Type                      | String    | 2      | Type for the From/To ID                                                            |                          |

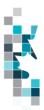

Learning Aid: AB Public Data - Conventional Volumetrics Data Download

| Data Element Name     | Data Type | Length | Description                                                   | Data Protection               |
|-----------------------|-----------|--------|---------------------------------------------------------------|-------------------------------|
| From/To ID Identifier | String    | 16     | Numeric component of the unique identifier for the From/To ID |                               |
| Volume                | Decimal   | (13,3) | Volume of product (m3 for liquids, e3m3 for gas)              |                               |
| Energy                | Decimal   | (13,3) | Energy of gas (GJ)                                            |                               |
| Hours                 | Integer   | 3      | Hours of production or injection.                             | Hours rules applied in AB     |
| CCI Code              | string    | 1      | Consecutive Concurrent Injection indicator.                   |                               |
| Proration Product     | string    | 12     | Product which Proration Factor is applied to                  |                               |
| Proration Factor      | Decimal   | (6,5)  | Proration Factor for the product                              |                               |
| Heat                  | Decimal   | (5,2)  | Wellhead heat value of gas, if reported (MJ/m3)               | In Alberta this will be blank |

#### DATA PROTECTION RULES:

#### Row Based Rules:

- If a reporting facility is an experimental confidential facility for a production month, only facility identification information for the production month will be included in the extract file
- If a reporting facility type is a TM (Terminal), MS (Meter Station), GP (subtype 407- Gas Plant Fractionation), PL (Pipeline), CT (Custom Treating) or RF (Refinery), the facility identification information and the volumetric data will not be included in the extract file. (As per Security Blanket; See Petrinex Tip Access to Gross Volumetric Data (Security Blanket) dated May 28, 2018)
- Volumetric rows that are for instream component (ISC) products will not be included in the extract file.

If a reporting facility is a Gas Test (subtype 371) or Drilling/Completing (subtype 381) facility and it has confidential wells (Confidential or Confidential Below) linked to it for a production month, the volumetric data for the facility and production month will not be included in the extract file, unless there are also nonconfidential wells attached, and if that is the case the well activity volumes associated with the nonconfidential wells will be released. (It will behave similarly to the experimental confidential facilities.)

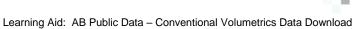

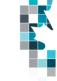

#### From/To ID Rules:

- The From/To ID field will be displayed as "\*\*\*" and the volumes for the submission (production month and reporting facility ID) will be summed up by product and activity when the From/To IDs are either:
  - Experimental confidential facility.

•

- A Gas Test (subtype 371) or Drilling/Completing (subtype 381) facility that has confidential wells (Confidential or Confidential Below) linked to it for the production month.
- For activity DISP, the From/To ID field will be displayed as "\*\*\*" and the volumes for the submission (production month and reporting facility ID) will be summed up by product when the From/To IDs are either:
  - Facility type TM, MS, GP (subtype 407), PL, CT, WP or RF (As per Security Blanket; See Petrinex Tip - <u>Access to Gross Volumetric</u> Data (Security Blanket) dated May 28, 2018)
  - 4- or 2-character miscellaneous code (e.g. AB, TX, ABRC, BCLF).

#### Hours Rule:

 If a well (From/To field) is a confidential or confidential below well for a production month, the hours field will be displayed as "\*\*\*" in the downloadable files.

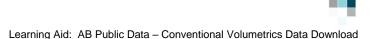

## Open and Save Document as Excel Spreadsheet

If you have selected the Conventional Volumetrics Report and your download format is CSV you should save your report to an appropriate folder. Click the "arrow" beside the "Save As" option to save this report to the selected folder.

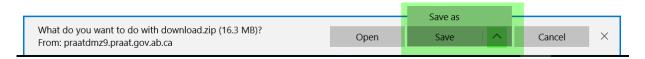

Note: The file that you save will be a zipped file (.zip). When you click on the file name it will open the zip file and present the requested report(s) which you will need to save to a folder you have access to.

When you open your csv report, you will notice that all of the preceding zero's in any of the data has been lost. Example BA Code 0123 would show as 123, Facility Identifier 0000123 would show as 123. You need to create a worksheet in text in order to sort and filter your report as necessary.

- a. Open a new Excel worksheet, and click on **Data** to import your saved report into this new worksheet.
- b. Click **From Text** to open the Import Text file window
- c. Highlight the document that you previously saved and click Import.
- d. This opens the Text Import Wizard:
  - Click the radio button Delimited and click Next
  - 2. Change the radio button under Delimiters from Tab to **Comma** and click **Next**.
  - 3. You will want to change all of the columns to be Text rather than General. To do this Hold down the Shift Key and using the scroll bar on the bottom bring it as far to the right as you can. This will highlight all of the columns.
  - 4. Click the radio button **Text**
  - 5. Click Finish
  - 6. You are now asked where you want to put the data? Click the radio button **Existing Worksheet** and click **OK**.
  - 7. Save the new worksheet as a .XLSX or .XLS file.

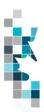

Learning Aid: AB Public Data – Conventional Volumetrics Data Download

# **Facility Codes**

| Facility Code | Description                 |
|---------------|-----------------------------|
| ВТ            | Battery                     |
| CS            | Compressor Station          |
| СТ            | Custom Treating Facility    |
| GP            | Gas Plant                   |
| GS            | Gas Gathering System        |
| IF            | Injection/Disposal Facility |
| MS            | Metering Station            |
| OS            | Oil Sands Processing Plant  |
| PL            | Pipeline                    |
| RF            | Refinery                    |
| TM            | Terminal                    |
| WP            | Waste Plant                 |
| WS            | Water Source                |

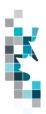

# **Volumetric Product Codes**

|              | General Information            |                          |  |  |  |
|--------------|--------------------------------|--------------------------|--|--|--|
| Product Code | Unit of Measurement            | Description              |  |  |  |
| ACGAS        | 10 <sup>3</sup> m <sup>3</sup> | Acid Gas                 |  |  |  |
| AIR          | 10 <sup>3</sup> m <sup>3</sup> | Air                      |  |  |  |
| BRKWTR       | m <sup>3</sup>                 | Brackish Water           |  |  |  |
| C1-MX        | m <sup>3</sup>                 | Methane Mix              |  |  |  |
| C2-MX        | m <sup>3</sup>                 | Ethane Mix               |  |  |  |
| C2-SP        | m <sup>3</sup>                 | Ethane Spec              |  |  |  |
| C3-MX        | m <sup>3</sup>                 | Propane Mix              |  |  |  |
| C3-SP        | m <sup>3</sup>                 | Propane Spec             |  |  |  |
| C4-MX        | m <sup>3</sup>                 | Butane Mix               |  |  |  |
| C4-SP        | m <sup>3</sup>                 | Butane Spec              |  |  |  |
| C5-MX        | m <sup>3</sup>                 | Pentanes Mix             |  |  |  |
| C5-SP        | m³                             | Pentanes - Spec          |  |  |  |
| C6-MX        | m <sup>3</sup>                 | Hexane Mix               |  |  |  |
| C6-SP        | m <sup>3</sup>                 | Hexane Spec              |  |  |  |
| CO2          | 10 <sup>3</sup> m <sup>3</sup> | Carbon Dioxide           |  |  |  |
| CO2-MX       | m <sup>3</sup>                 | Carbon Dioxide Mix       |  |  |  |
| COND         | m <sup>3</sup>                 | Condensate               |  |  |  |
| DIESEL       | m <sup>3</sup>                 | Diesel Oil               |  |  |  |
| ENTGAS       | 10 <sup>3</sup> m <sup>3</sup> | Entrained Gas            |  |  |  |
| FSHWTR       | m <sup>3</sup>                 | Fresh water              |  |  |  |
| GAS          | 10 <sup>3</sup> m <sup>3</sup> | Gas                      |  |  |  |
| HELIUM       | m <sup>3</sup>                 | Helium                   |  |  |  |
| IC4-MX       | m <sup>3</sup>                 | Iso-Butane Mix           |  |  |  |
| IC4-SP       | m <sup>3</sup>                 | Iso-Butane Spec          |  |  |  |
| IC5-MX       | m <sup>3</sup>                 | Iso-Pentane Mix          |  |  |  |
| IC5-SP       | m <sup>3</sup>                 | Iso-Pentane Spec         |  |  |  |
| LITEMX       | m <sup>3</sup>                 | Lite Mix                 |  |  |  |
| N2           | 10 <sup>3</sup> m <sup>3</sup> | Nitrogen                 |  |  |  |
| NC4-MX       | m <sup>3</sup>                 | Normal Butane Mix        |  |  |  |
| NC4-SP       | m <sup>3</sup>                 | Normal Butane Spec       |  |  |  |
| NC5-MX       | m <sup>3</sup>                 | Normal-Pentane Mix       |  |  |  |
| NC5-SP       | m <sup>3</sup>                 | Normal-Pentane Spec      |  |  |  |
| O2           | 10 <sup>3</sup> m <sup>3</sup> | Oxygen                   |  |  |  |
| OIL          | m³                             | Crude Oil, Crude Bitumen |  |  |  |
| SAND         | m <sup>3</sup>                 | Sand                     |  |  |  |

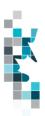

Learning Aid: AB Public Data – Conventional Volumetrics Data Download

| General Information |                                |                   |  |  |
|---------------------|--------------------------------|-------------------|--|--|
| Product Code        | Unit of Measurement            | Description       |  |  |
|                     |                                |                   |  |  |
| SBASE               | tonnes                         | Sulphur – Basepad |  |  |
| SBLOC               | tonnes                         | Sulphur – Block   |  |  |
| SFORM               | tonnes                         | Sulphur – Formed  |  |  |
| SLATE               | tonnes                         | Sulphur – Slate   |  |  |
| SMOLT               | tonnes                         | Sulphur – Molten  |  |  |
| SOLV                | 10 <sup>3</sup> m <sup>3</sup> | Solvent           |  |  |
| SPRILL              | tonnes                         | Sulphur – Prill   |  |  |
| STEAM               |                                | Steam             |  |  |
| SUL                 | tonnes                         | Sulphur           |  |  |
| SYNCRD              | m³                             | Synthetic Crude   |  |  |
| WASTE               | m³                             | Waste             |  |  |
| WATER               | m³                             | Water             |  |  |

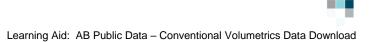

# **Activity Codes**

| Activity Code | Description               | Valid Facility Types |
|---------------|---------------------------|----------------------|
| DIFF          | Difference                | All except WP        |
| DISP          | Disposition               | All                  |
| EMIS          | Emission                  | All except WP        |
| FLARE         | Flare                     | All except WP        |
| FLARWAST      | Flared or Wasted          | OS                   |
| FRAC          | Fractionate               | GP                   |
| FUEL          | Fuel                      | All                  |
| FURPROC       | Further Processing        | OS                   |
| IMBAL         | Imbalance                 | All                  |
| INJ           | Injection                 | IF                   |
| INVADJ        | Inventory Adjustment      | All                  |
| INVCL         | Inventory Close           | All                  |
| INVOP         | Inventory Open            | All                  |
| LDINJ         | Load injection            | BT, GS               |
| LDINVADJ      | Load inventory adjustment | BT, GS               |
| LDINVCL       | Load inventory close      | BT, GS               |
| LDINVOP       | Load inventory open       | BT, GS               |
| LDREC         | Load recovered            | BT, GS               |
| MINED         | Oil Sands Mined           | OS                   |
| PLTUSE        | Plant Use                 | IF, OS               |
| PROC          | Process to create product | GP, GS, OS           |
| PROD          | Production                | BT, GS, OS           |
| PURDISP       | Purchase Disposition      | All except WP        |
| PURREC        | Purchase Receipt          | All except WP        |
| REC           | Receipt                   | All                  |
| RECYC         | Recycle                   | IF                   |
| ROYALTY *     | ROYALTY                   | WI                   |
| SHR           | Shrinkage                 | BT, CT, GP, PL, TM   |
| SHUTIN        | Shut in                   | All                  |
| UTIL          | Utilities                 | IF                   |
| VENT          | Vent                      | All except WP        |

<sup>\*</sup> ROYALTY is the portion of total production designated by the company as royalty. It does not represent the actual royalty calculated by the Province.

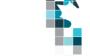

Learning Aid: AB Public Data - Conventional Volumetrics Data Download

## **Glossary Terms**

**AER:** Alberta Energy Regulator (Website: <a href="http://aer.ca/">http://aer.ca/</a>)

**CONFIDENTIALITY:** Well confidentiality, which may also be referred to as geological (geo) or licensed confidentiality, protects the geological and stratigraphic information.

- CONFIDENTIAL: If the well is outside the limits of AER-designated pools (formerly known as G orders) or inside the boundaries of an existing AERdesignated confidential pool.
- CONFIDENTIAL BELOW: Assigned when one or more uphole zones
  penetrated by the well is inside an AER-designated nonconfidential pool. The
  "confidential below" formation name is the name of the deepest designated
  pool the well penetrates.
- NON-CONFIDENTIAL: When the well terminates in or just below an AER-designated nonconfidential pool and is targeting that pool. If the well type and substance are production of crude bitumen in an oil sands area, the well is also nonconfidential.
- EXPERIMENTAL CONFIDENTIAL: Within an experimental scheme (a scheme or operation for the recovery or processing of oil or gas, including the drilling and completion of wells for production or injection, where the users' methods are untried and unproven for that particular application), to which the AER has granted confidentiality.

**PUBLIC DATA:** Also known as "non-operator data" refers to Petrinex data available to non-operators in Petrinex.